# ВСЕРОССИЙСКАЯ ОЛИМПИАДА ШКОЛЬНИКОВ ПО ТЕХНОЛОГИИ. 2023–2024 уч. г. МУНИЦИПАЛЬНЫЙ ЭТАП. 10–11 КЛАССЫ Направления «**Техника, технологии и техническое творчество**» **Практическое задание по 3D-моделированию**

**Задание**:по предложенному образцу разработайте эскиз (или технический рисунок) изделия, создайте 3D-модель изделия в системе автоматизированного проектирования (САПР), подготовьте проект для печати прототипа на 3Dпринтере. **Процесс 3D-печати не требуется и не оценивается.**

**Образец**: модель изделия «Хомут».

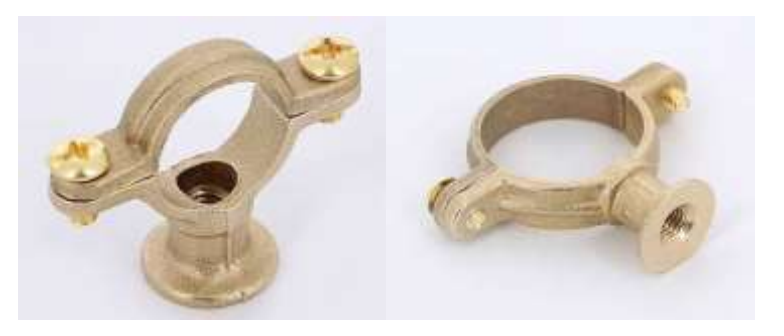

Рис.1. Вид изделия «Хомут»

**Хомут** – крепёжный элемент, выполненный в виде дуг или пластин в форме полукольца, назначение которого обхват и фиксация трубы в статичном положении за счёт применения скрепляющих винтов.

**Габаритные размеры изделия**: не более 80×80×50 мм, не менее 60×60×25 мм. **Прочие** 

### **размеры и требования**:

 $\checkmark$  модель рассчитана на удерживание трубы или стержня диаметром Ø30 мм; нижняя дуга плавно соединяется со стойкой, в которой имеется крепёжное отверстие с резьбой не менее М6, в верхней части отверстие расширено (для крепежа), в нижней части имеется фаска;

основание стойки широкое, устойчивое;

 обе дуги выполнены тонкими, и для упрочнения на их наружных поверхностях сделаны продольные рёбра жёсткости;

- для скрепления дуг между собой используются винты не менее М4 (в модели можно использовать как стандартные винты из встроенной библиотеки, так и выполненные самостоятельно);
- на видимой плоской части основании стойки должна присутствовать рельефная текстовая надпись (например «ТХН-22» или иная аналогичная, не менее 5 символов, не идентифицирующая участника; рельеф может быть выпуклым или вдавленным);
- винты и резьбы в модели и на чертеже указываются, но создавать g-код для прототипов винтов не требуется, резьба может быть показана условно средствами САПР.

### Дизайн:

• неуказанные размеры и элементы дизайна выполняйте по собственному усмотрению;

• используйте для модели произвольные цвета, отличные от базового серого;

√ допустимо использовать конструктивные элементы, уменьшающие массу изделия при сохранении основных очертаний и функциональности;

• поощряется творческий подход к форме или украшению изделия,

ведущий к существенному упрощению задания; когда делаете He намеренные конструктивные улучшения или украшения - опишите их на эскизе (техническом рисунке) изделия.

#### Рекоменлации:

> при разработке модели не следует делать элементы слишком мелкими;

- > продумайте способ размещения модели в программе-слайсере с учётом её формы  $\overline{M}$ получаемые детали, а также эффективность поддержек и слоёв нагрузок на прилипания;
- $\triangleright$  оптимальное время разработки 3D-модели на компьютере половина всего отведённого на практику времени. Не спешите, но помните, что нужен верный расчёт времени.

### Порядок выполнения работы:

чертёжной или писчей бумаги разработайте эскиз (или  $1. Ha$ листе технический рисунок) прототипа для последующего моделирования с указанием габаритных размеров, подпишите лист своим персональным номером участника олимпиады.

2. Создайте личную папку в указанном организаторами месте (на рабочем столе компьютера или сетевом диске) с названием по шаблону:

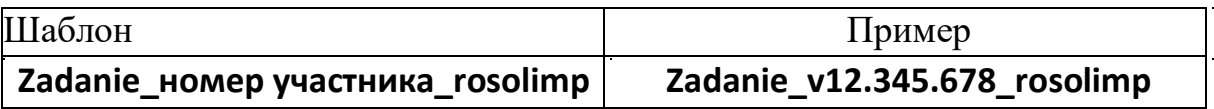

Выполните электронную 3D-модель изделия с использованием программы  $CATIP$ 

## Код участника \_\_\_\_\_\_\_\_\_

.

- 3. 4. Сохраните в личную папку файл проекта в формате **среды разработки** (например, в Компас 3D это формат **m3d**) и в формате **STEP**. В многодетальном изделии в названия файлов-деталей и файла-сборки
	- Пример **detalN\_номер участника\_rosolimp.тип**  следует добавлять соответствующее название: Шаблон <sup>1</sup> **detal1\_v12.345.678\_rosolimp.m3d detal2\_v12.345.678\_rosolimp.m3d detal1\_v12.345.678\_rosolimp.step detal2\_v12.345.678\_rosolimp.step sborka\_v12.345.678\_rosolimp.a3d**

Экспортируйте электронные 3D-модели изделия в формат .**STL** также

5. в личную папку, следуя тому же шаблону имени (пример: **detal1\_v12.345.678\_rosolimp.stl**).

Подготовьте модель для печати прототипа на 3D-принтере в программеслайсере (CURA, Polygon или иной), выставив необходимые настройки

6. **особо указанными** организаторами; необходимость поддержек и контуров печати в соответствии с возможностями используемого 3D-принтера<sup>2</sup> **или** прилипания определите самостоятельно.

Выполните скриншоты деталей проекта в слайсере,

- демонстрирующие
- 7. верные настройки печати, сохраните их также в личную папку (пример: **detal1\_v12.345.678\_rosolimp.jpg**).

Сохраните файл проекта для печати в формате программы-

8. слайсера,

> следуя всё тому же шаблону имени (пример: **detal1\_v12.345.678\_rosolimp.gcode**).

9. В программе САПР **или** вручную на листе чертёжной или писчей бумаги чертёж, спецификацию), соблюдая требования ГОСТ ЕСКД, в необходимом количестве взаимосвязанных проекций, с выявлением внутреннего оформите чертежи изделия (рабочие чертежи каждой детали, сборочный строения, с проставлением размеров, оформлением рамки и основной надписи и т.д. (если выполняете чертежи на компьютере, сохраните их

в личную папку в формате программы и в формате **PDF** с соответствующим именем).

# 10. Продемонстрируйте и сдайте организаторам все созданные материалы: эскиз или технический рисунок прототипа (выполненный от руки на бумаге);

 личную папку с файлами 3D-модели в форматах **step**, **stl**, модель **в формате среды разработки**, скриншоты, проект изделия **в формате слайсера**;

 итоговые чертежи изделия (распечатку электронных чертежей из формата PDF осуществляют организаторы).

### **На муниципальном этапе олимпиады процесс 3D-печати не требуется и не оценивается.**

Тем не менее, следует обратить внимание на ожидаемое время печати в слайсере; при возможности, если на площадке проведения практики имеется 3D-принтер, рекомендуется провести процесс 3D-печати сразу после выполнения заданий – для лучшего понимания особенностей печати. Помните, что в последующих этапах олимпиады потребуется распечатывать прототипы самостоятельно.

По окончании выполнения заданий не забудьте навести порядок на рабочем месте.

#### *Успешной работы!*

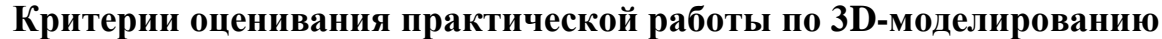

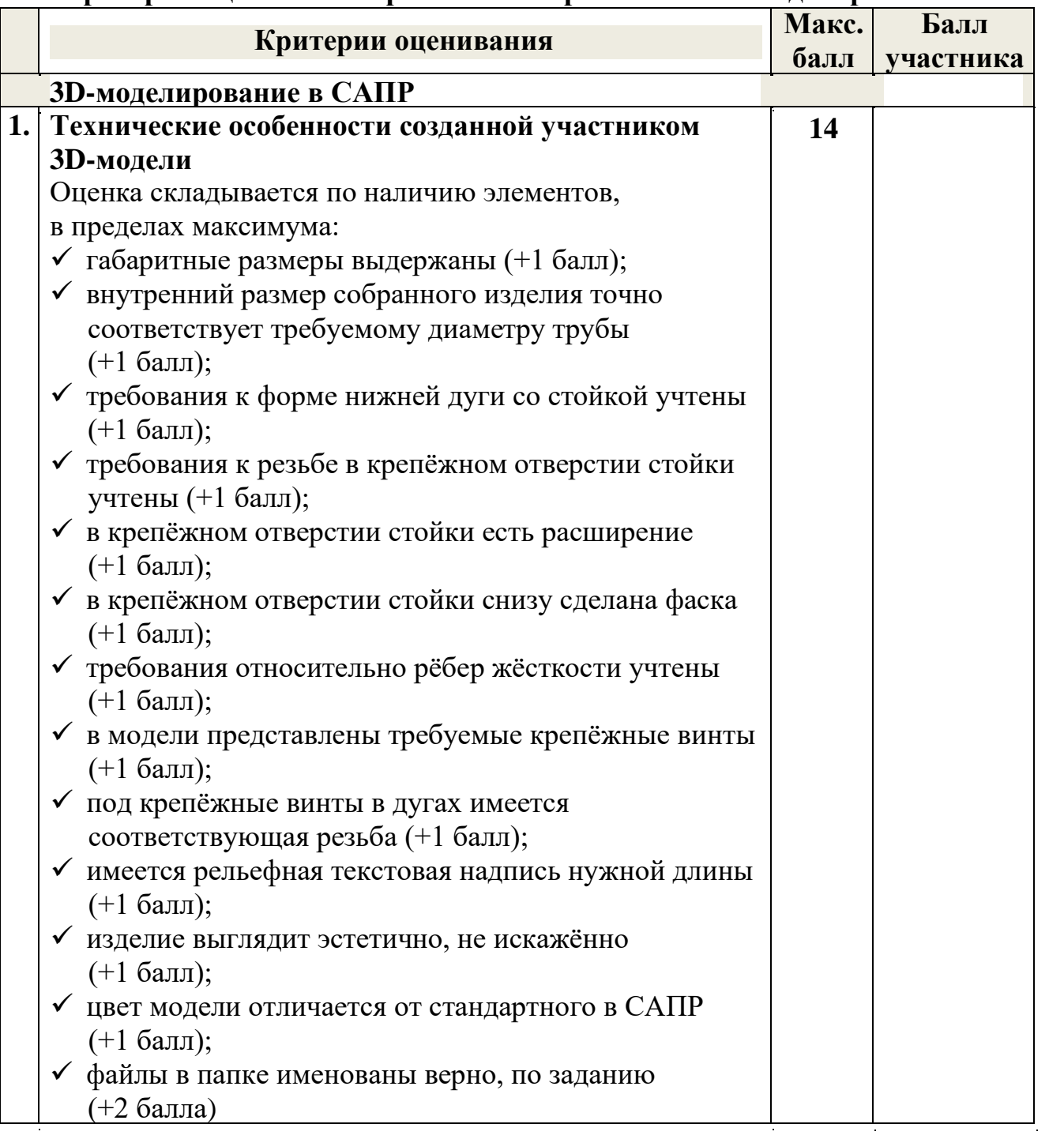

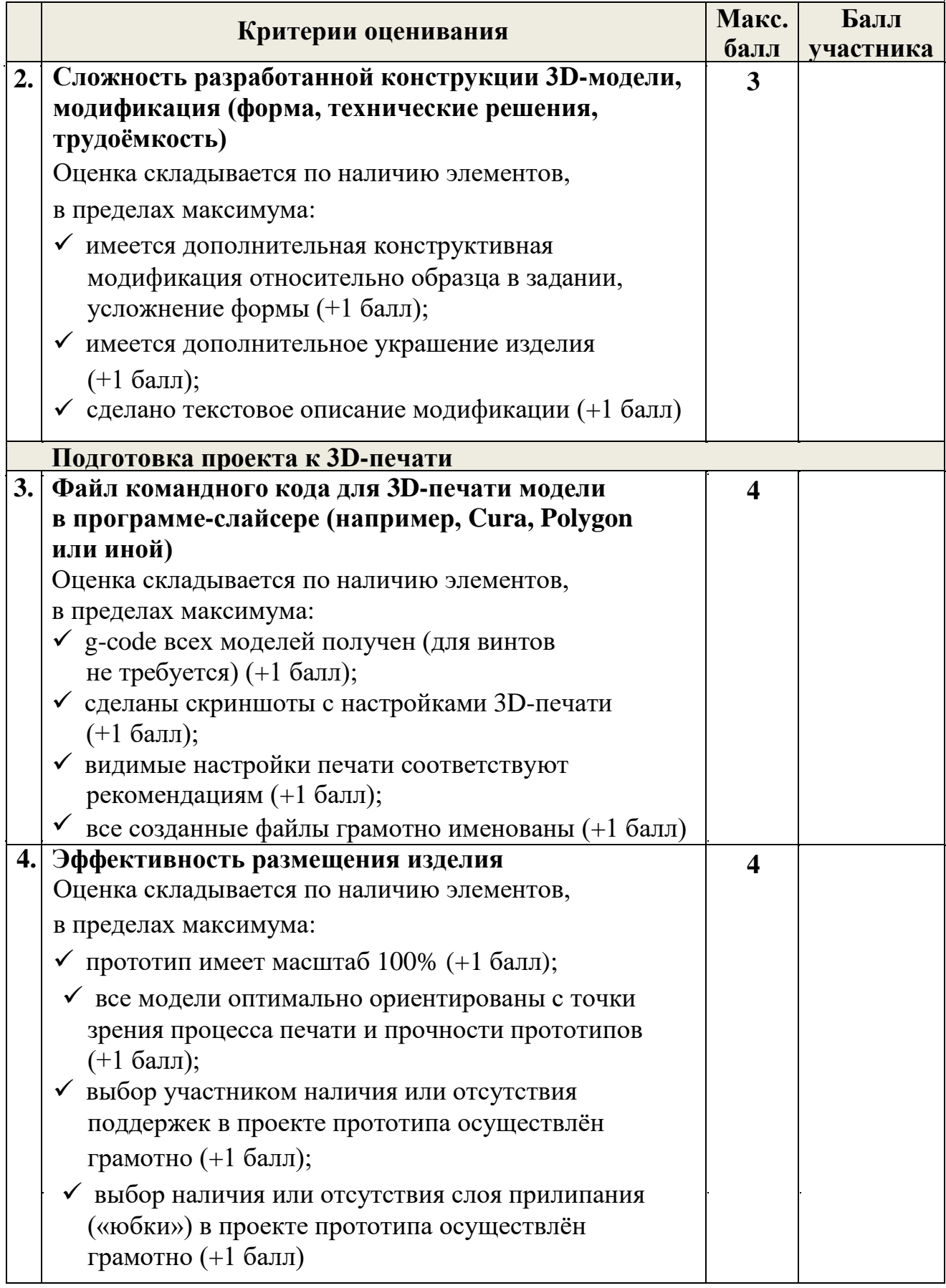

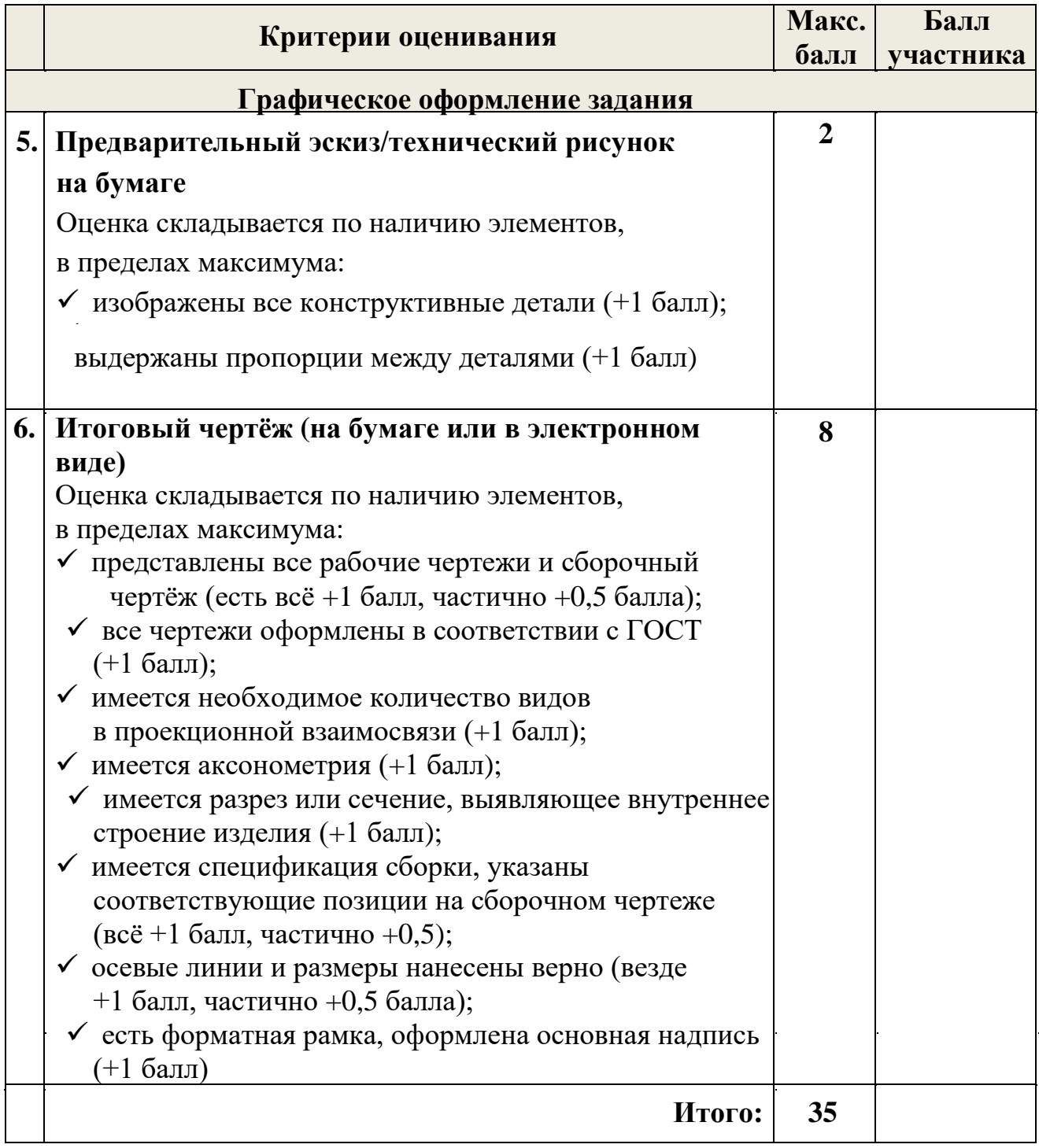